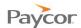

## **Entering Time Worked on a Timesheet**

Note: This function is available only for employees who do not punch in and out, but instead, enter hours worked for a day.

Follow the steps below to enter hours worked for individual workgroups. Ideally, you will enter your hours daily. Screenshots that illustrate these steps begin on the next page.

- Log in to ESS using your badge number and Personal Identification Number (PIN). See the "Logging In" job aid if you need instructions.
- Select the Timesheet tab.
- 6 Confirm that the correct period is displayed, and enter your time for the period. Your entry will show totals in the columns on the right.
- Once all entries have been made for the day, click Accept.

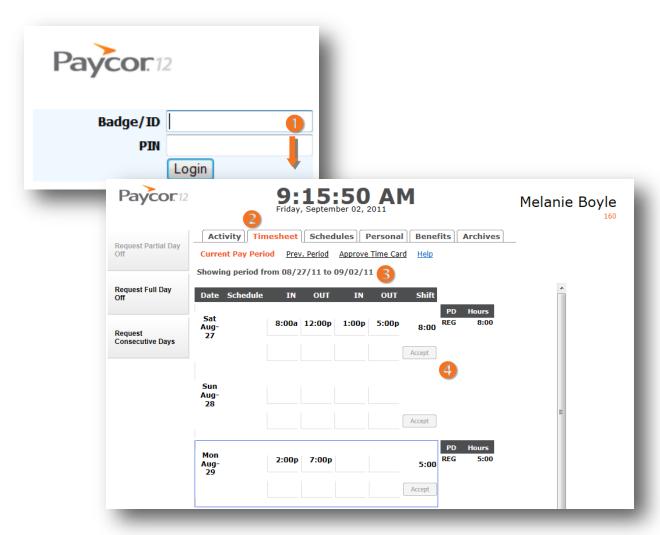